# Making QR Codes Link to Content

Gail Lovely -- Suddenly It Clicks! GailLovely@SuddenlyitClicks.com

To have a QR Code work it must link to a location on the Internet. That means it could link to a website, a file in a Google Drive, or another online storage place. Most modern Browsers (Chrome, Safari) have extensions you can add to have a QR Code Creator built in. If that is not an option for you, get the link to whatever you want a QR Code to link to and copy it. Then use the QR Code Creator of your choice to make the QR Code.

### **QR** Code Creators:

https://www.grcode-monkey.com/ https://gr.io/

#### Images:

Choose an image
Save your image online - use Google Drive, Dropbox or other
Get the link to the file - make sure it is share-friendly
Make a QR code using that link.
Share the QR code.

# Audio:

1.Choose or create an audio file

1.Use Vocaroo.com or https://recordmp3online.com/

1.Record your audio

2.Download your audio

3.Upload your audio to Google Drive or Dropbox or other 2.Use any other program and save your file online.

2.Get the link to the file - make sure it is share-friendly

3.Make a QR code with that link.

4.Share the QR code.

## Text Document:

1.Create a document

2.Save it online - use Google Drive, Dropbox or other

5.Get the link to the file - make sure it is share-friendly

6.Make a QR code with that link.

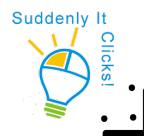